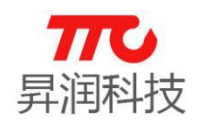

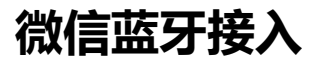

## **微信蓝牙接入操作体验流程**

首先打开手机的蓝牙:

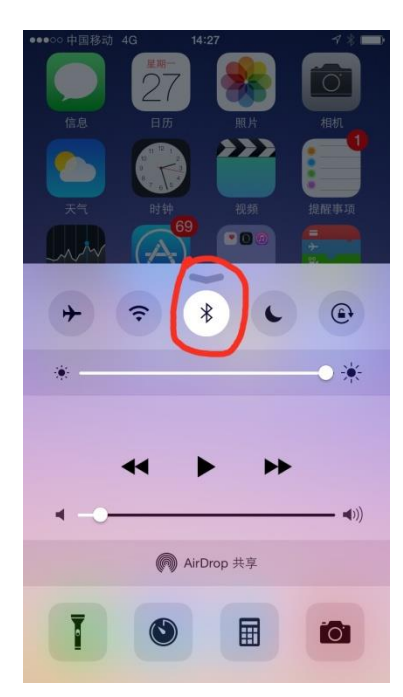

打开微信;

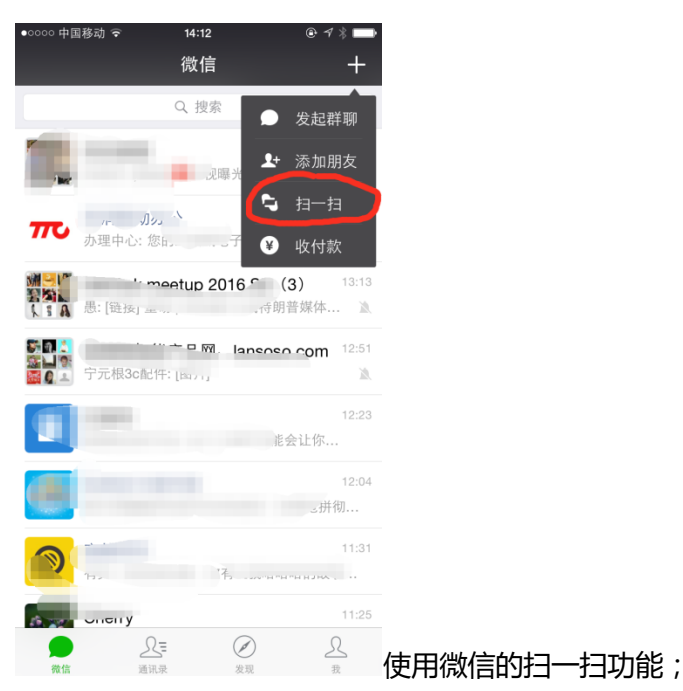

www.tuner168.com

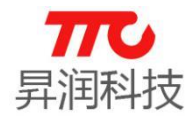

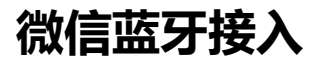

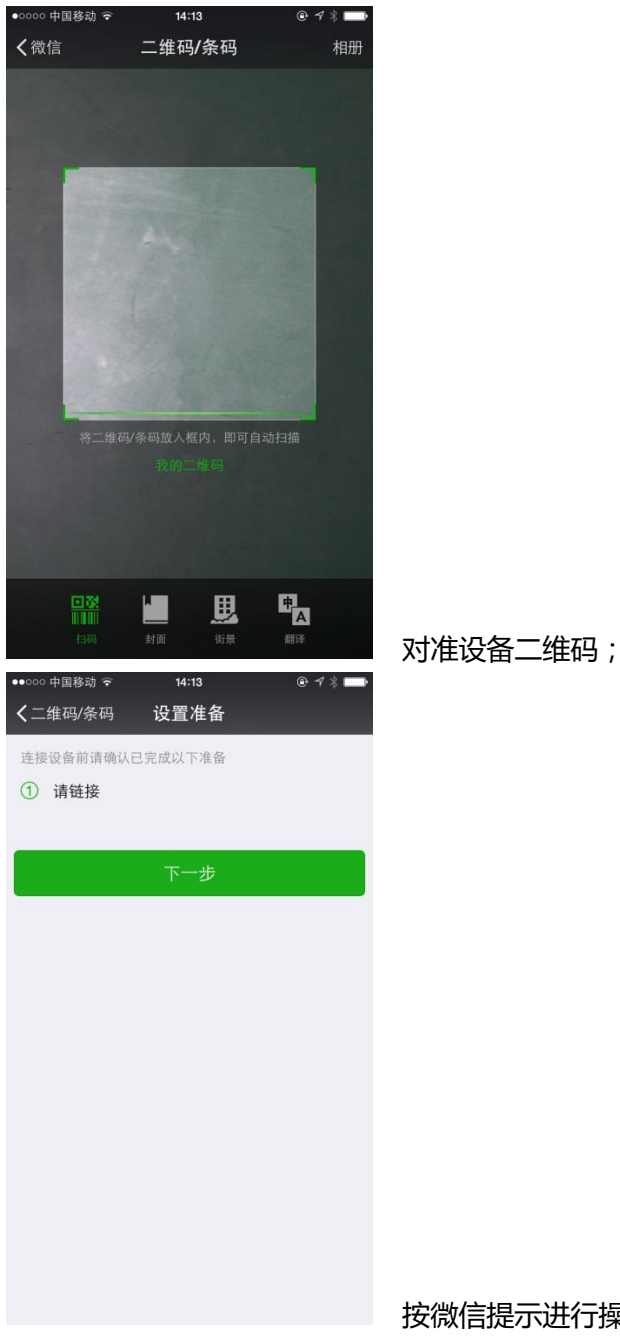

按微信提示进行操作,该提示内容由各家后台提供;

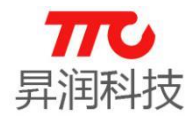

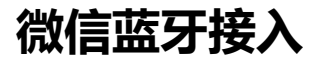

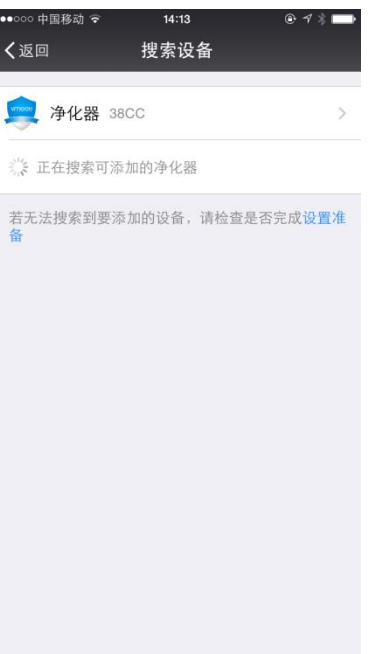

## 选择要联接的蓝牙设备及型号,我们体验:净化器

38CC;

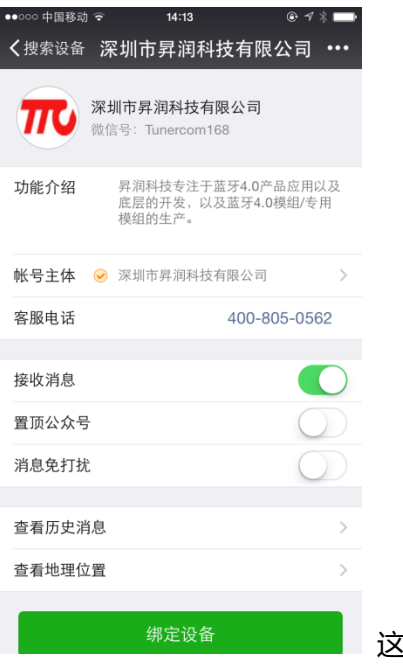

这时微信会提示我们"绑定设备",同时会向您推荐微信公

众号,选择绑定设备;并关注该公众号;

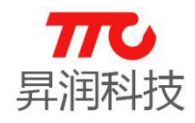

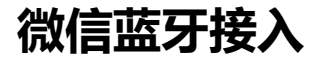

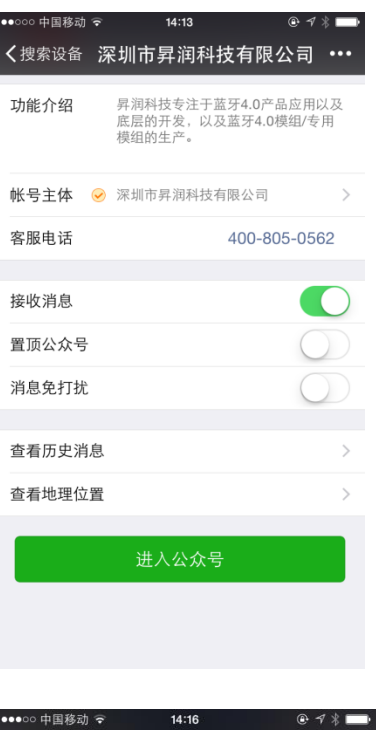

选择进入公众号;

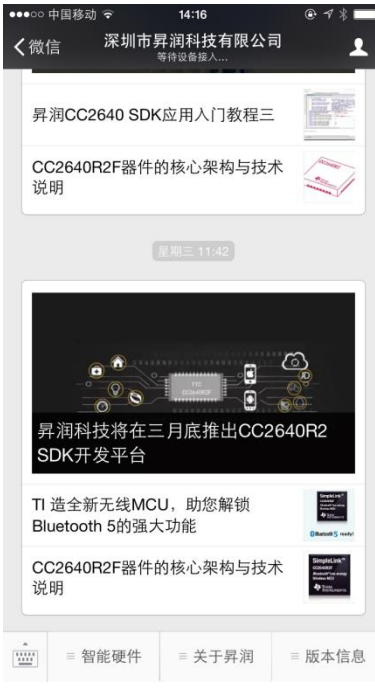

公众号提示等待设备接入,请确保蓝牙设备已通电;我

们选择智能硬件:

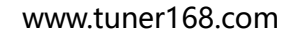

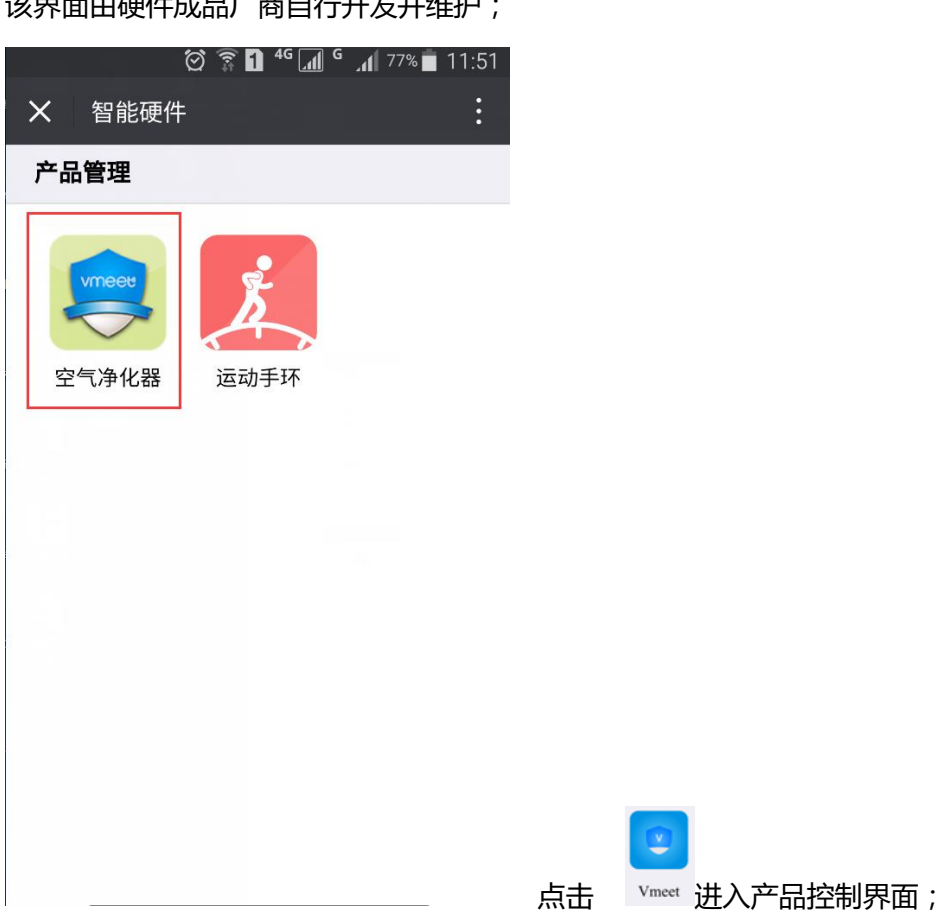

该界面由硬件成品厂商自行开发并维护;

透传测试 版本信息 OTA升级 智能硬件 三 服务支持 三热门推荐 微信透传

 $\Box$ 

本次体验净化器,进入净体器操控界面,

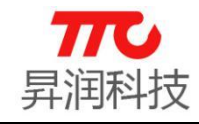

深圳市昇润科技有限公司

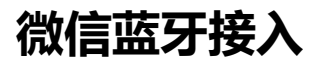

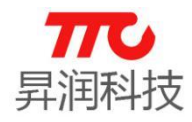

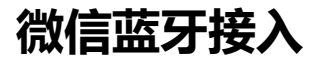

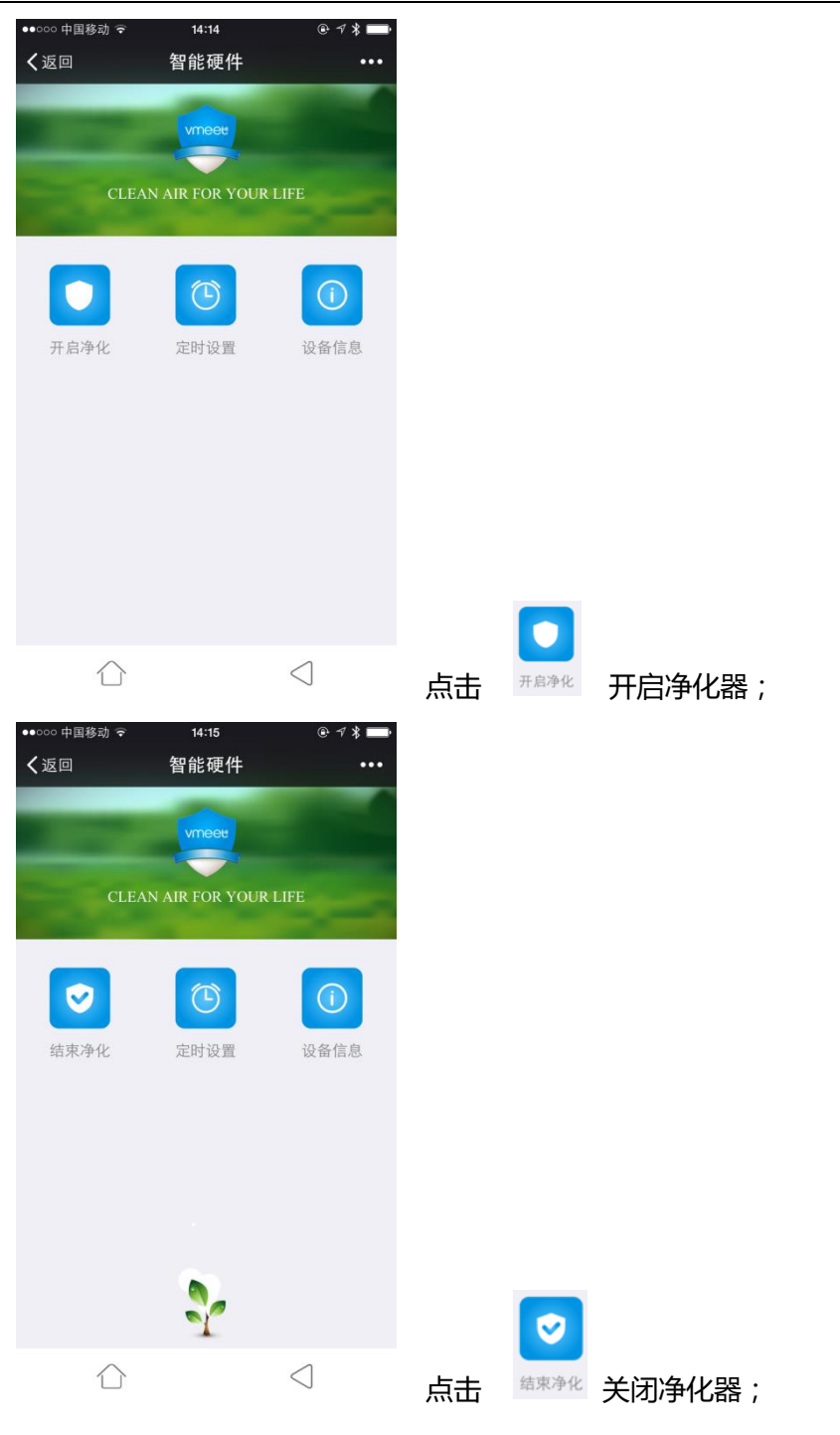

定时设置及设备信息操作同理;